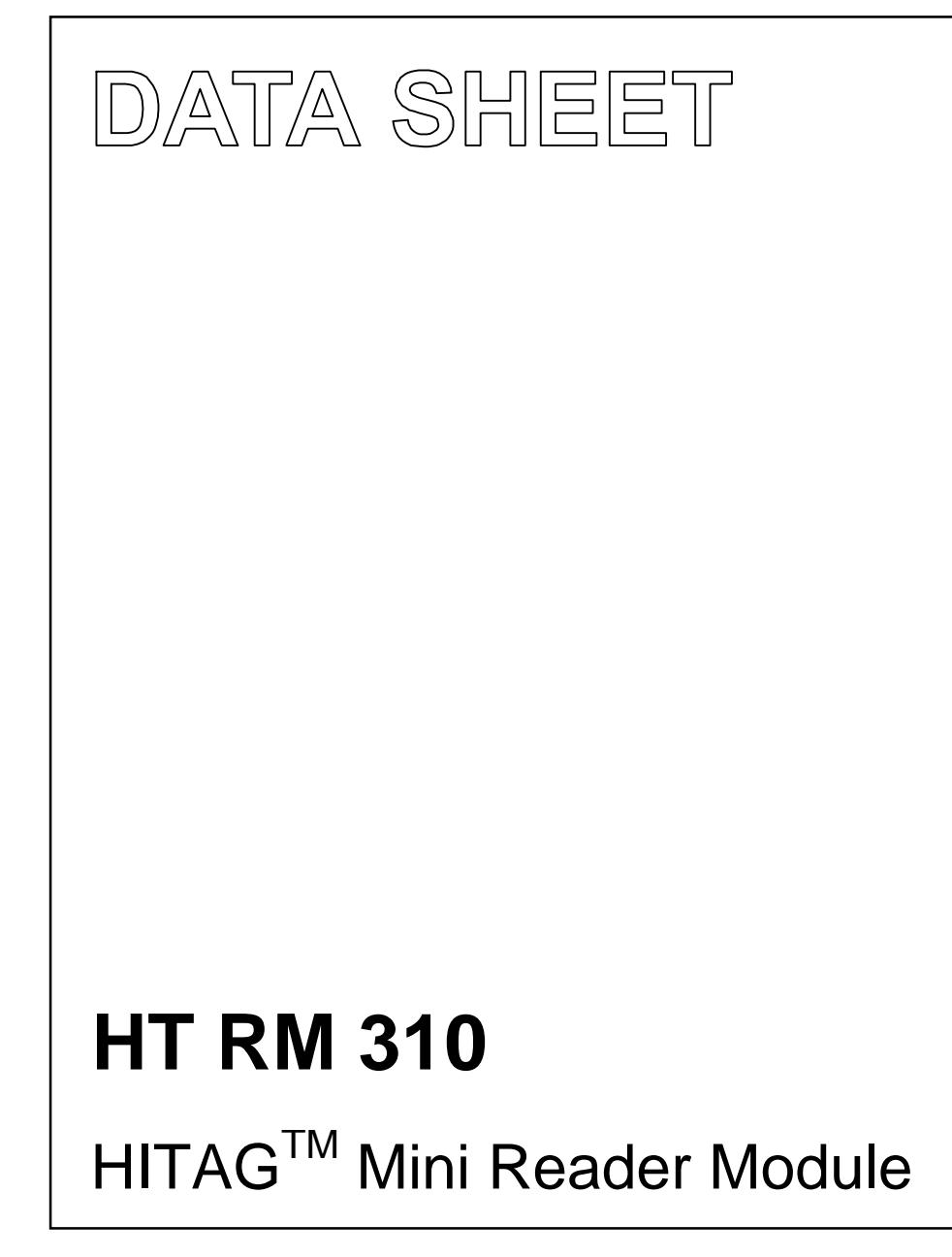

Preliminary Specification November 1997 Revision 2.3

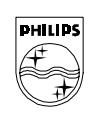

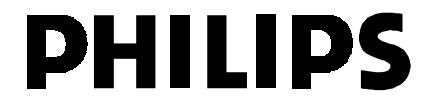

# **Contents:**

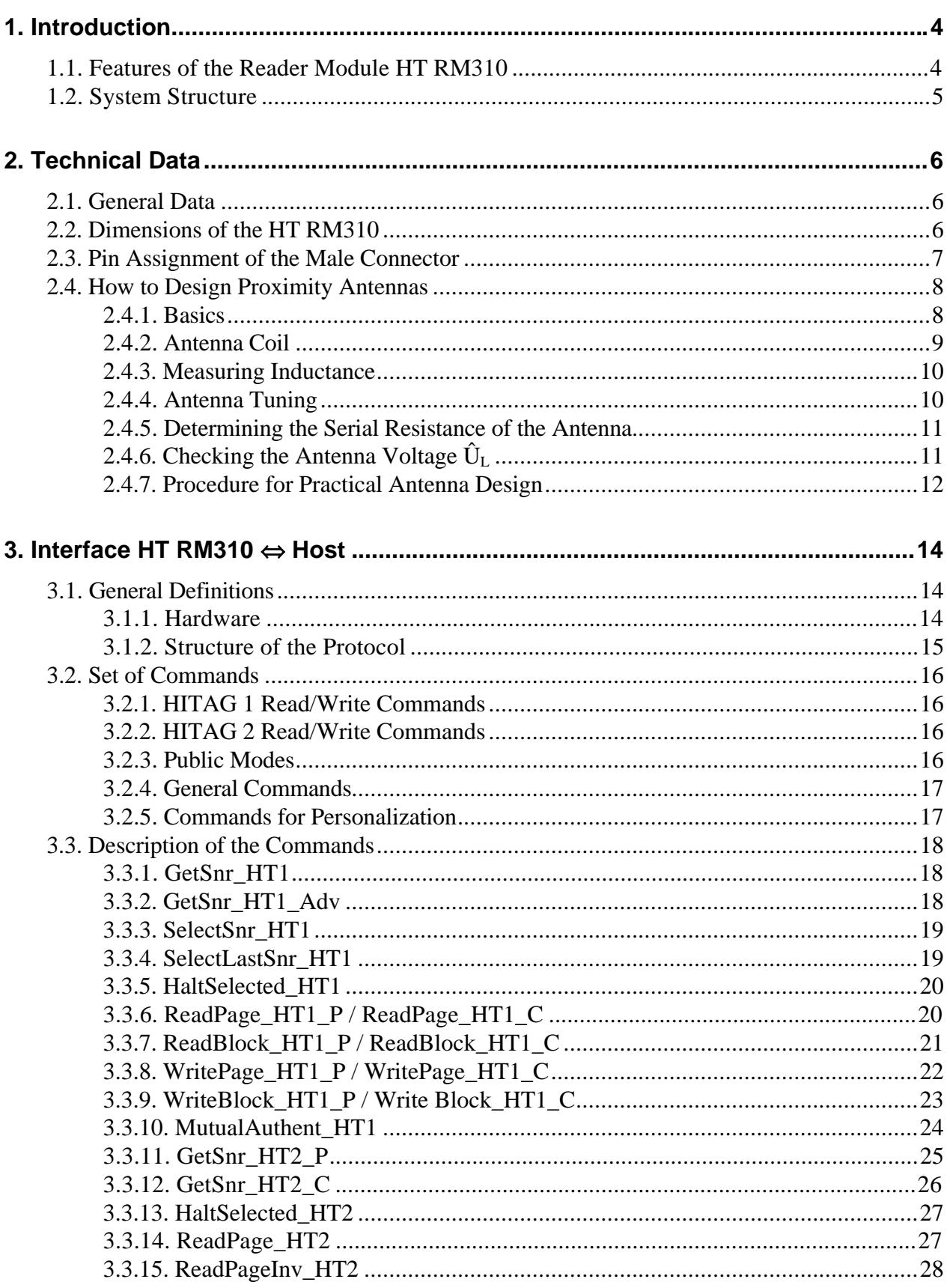

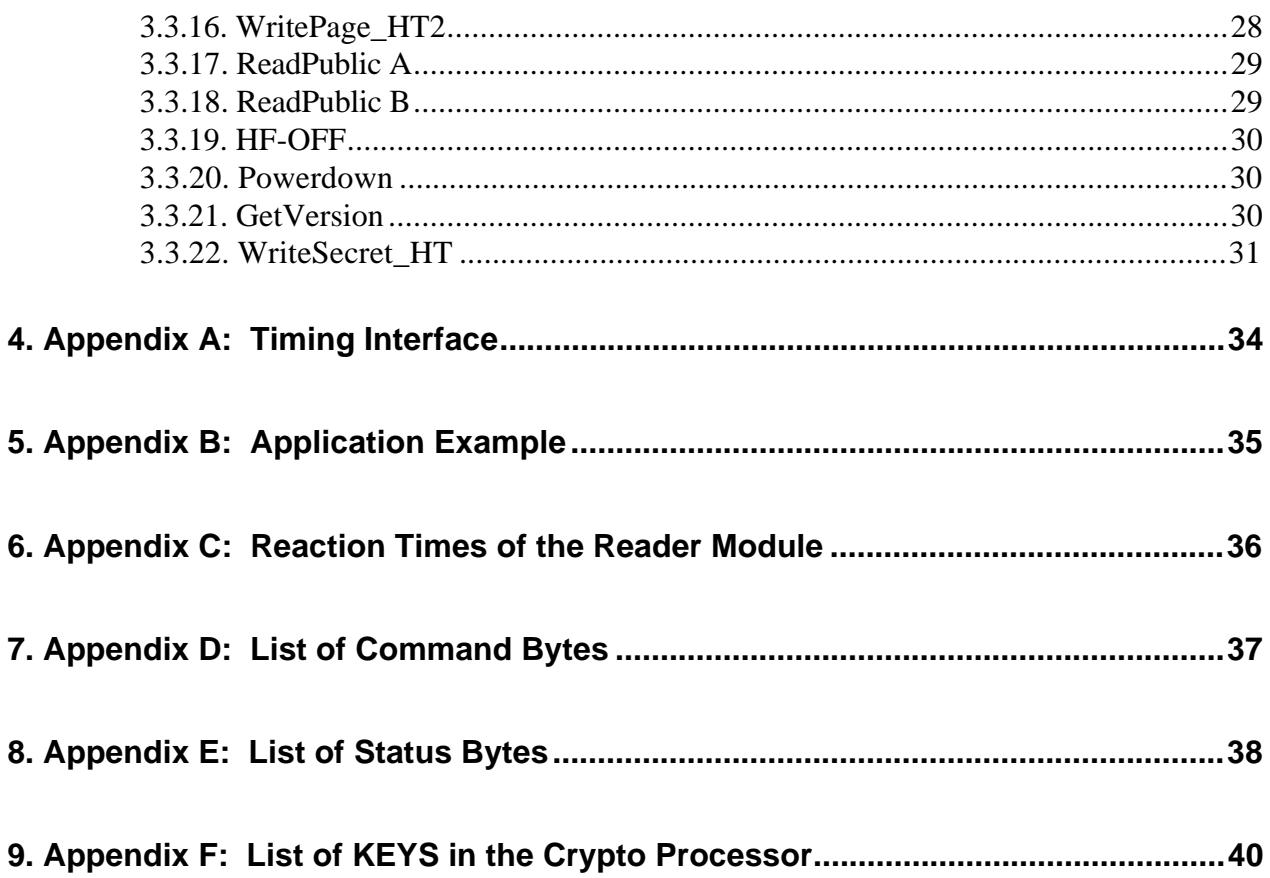

HITAGTM is a trademark of Philips Electronics N.V.

# **1. Introduction**

# **1.1. Features of the Reader Module HT RM310**

The reader module HT RM310 was designed for reading HITAG 1 and HITAG 2 transponders. It allows universal and cost efficient communication with transponders on a very basic system level. Thanks to the small size of the module it can be easily integrated and used in various applications.

The interface to the host is designed in a rather simple way. It allows fast communication between reader module and transponder, while the user need not take into account analogue signals or the timing of the transponder.

The reader module HT RM310 is suited for all applications requiring proximity operating ranges. By using only a few external components the reader can be easily adapted to a specific read/write device which can be used in various applications.

The reader module HT RM310 has an integrated crypto processor which allows data encryption. The HT RM310 supports the following operating modes:

- HITAG 1 (Plain and Crypto Access)
- HITAG 2 Crypto Mode
- HITAG 2 Password Mode
- HITAG 2 Public Mode A (Standard Read Only transponders structured like a µEM H400x)
- HITAG 2 Public Mode B (Transponders according to ISO Standard 11784 and 11785 for animal identification)

# **1.2. System Structure**

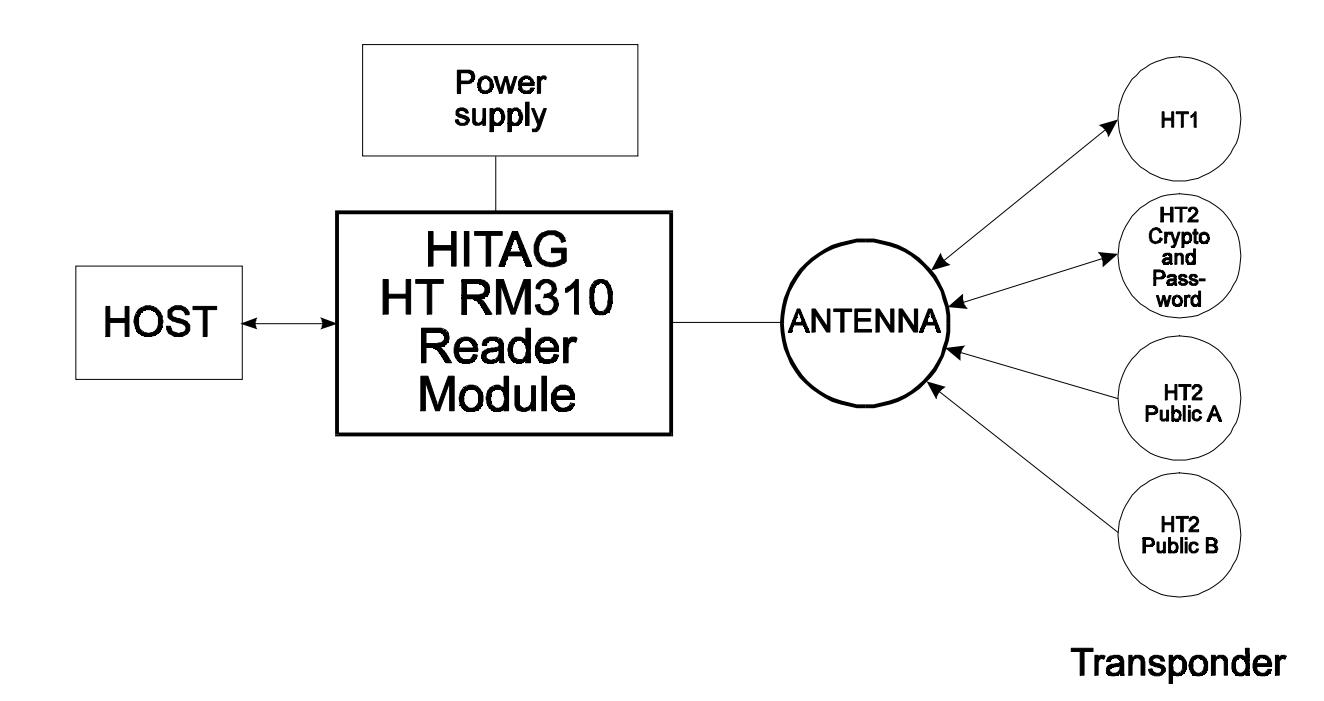

The components shown in the diagram above are required in order to create a complete system with the HT RM310 reader module.

Antennas of different shapes can be connected to the module. The antennas are tuned using a capacitance and optionally a resistor. For detailed information please see Chapter 2.4.

The host system controls all actions of the reader module via a parallel interface.

The supply voltage must be a stabilized 5V DC voltage.

# **2. Technical Data**

# **2.1. General Data**

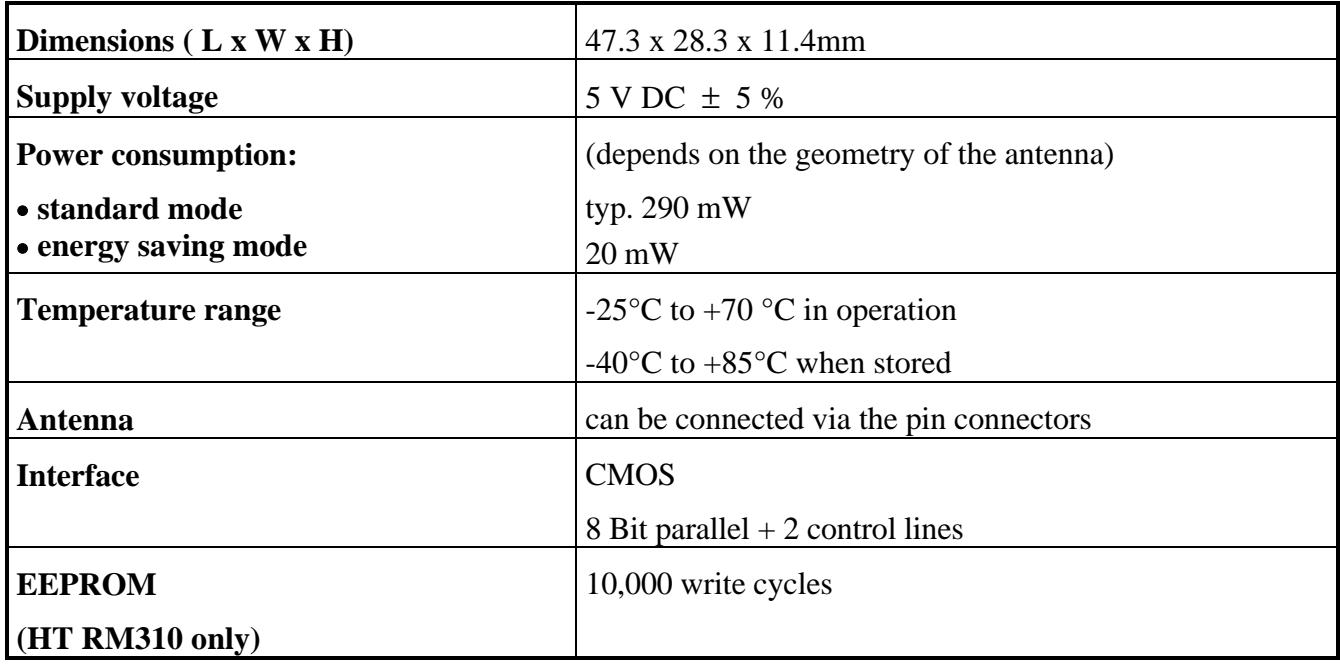

# **2.2. Dimensions of the HT RM310**

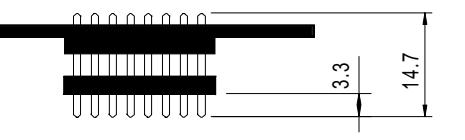

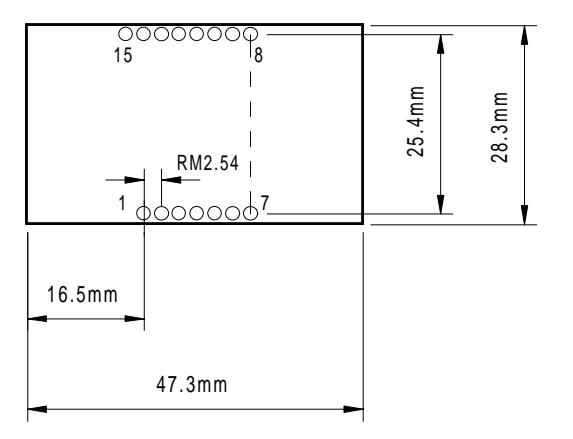

# **2.3. Pin Assignment of the Male Connector**

The male connector is divided into two lines. For the pin numbers please refer to the diagram "Dimensions of the HT RM310".

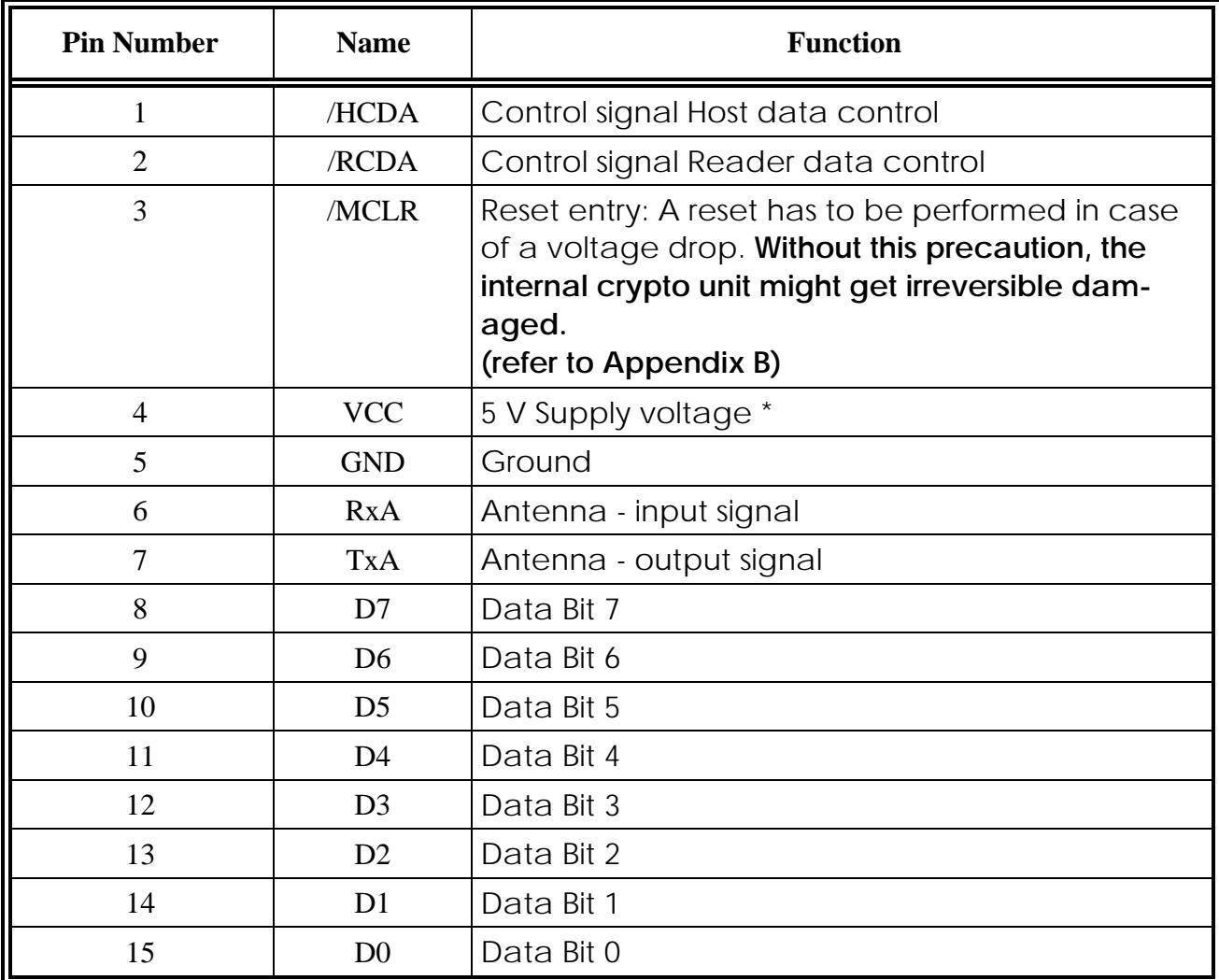

\* Only regulated voltage to be used

# **2.4. How to Design Proximity Antennas**

The antenna is an important part in the data transmission between the read/write device and the transponder. Thus, when building the antenna the instructions should be strictly followed in order to achieve optimum results.

When deciding upon the size of the antenna the ratio between the diameter of the antenna and the diameter of the transponder´s coil is fundamental. This ratio should be within the limits ranging from 1 to 4. If the ratio is too big or too small, read/write distances may decrease and difficulties during data transmission may occur.

### **2.4.1. Basics**

The following block diagram shows the general structure of a proximity antenna and its connection to the proximity read/write device.

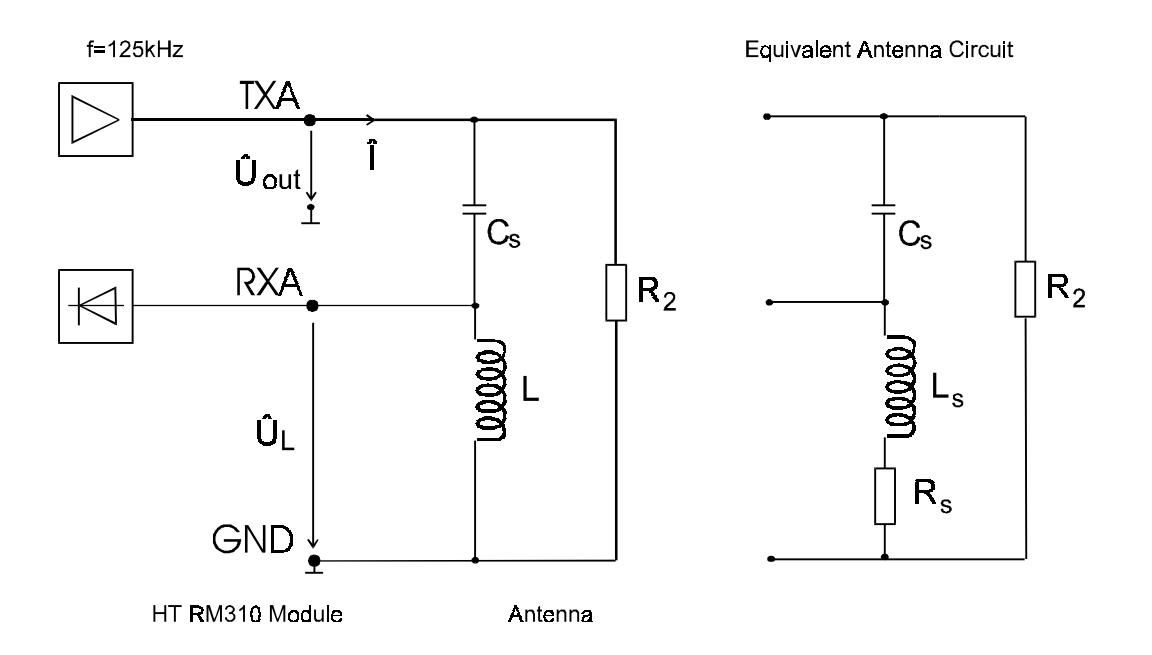

When developing an antenna it is important to take into consideration the limits of the read/write device, i.e. the maximum antenna current and the maximum voltage at the receiver input (Pin RxA). With an output voltage  $\hat{U}_{out}$  (Pin TxA) of approximately 2.5Vp the following limits apply to the reader module.

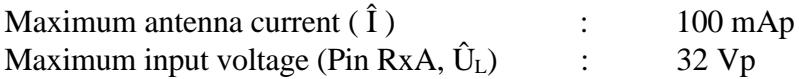

The resistance R2 (approx. 600 ... 1000  $\Omega$ ) is only needed with cables longer than 50 cm.

### **2.4.2. Antenna Coil**

The inductance of the coil should be in the range of 350 and 500  $\mu$ H.

The quality factor of the antenna should be approximately  $Q = 40$ .

$$
Q = \frac{2 \cdot \pi \cdot f \cdot L_{S}}{R_{S}}
$$

If the Q factor is too high, it must be reduced by using an additional resistor. Generally speaking it is better to have a smaller diameter of the wire for the coil rather than using an additional resistor.

The following equation shows the approximate calculation of the number of coil windings for a required inductance and antenna geometry:

$$
L = 2 \cdot a \cdot \ln\left(\frac{a}{D} - K\right) \cdot N^{1.9}
$$

The abbreviations read as follows:

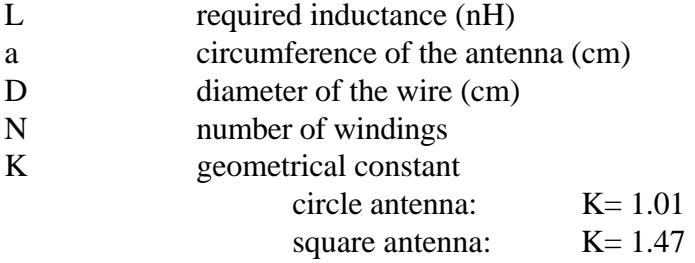

#### **Please note:**

The factor K is usually much smaller than the quotient a/D and can thus be neglected.

$$
N \approx \log \frac{L}{2 \cdot a \cdot \ln(a/D)}
$$

#### **2.4.3. Measuring Inductance**

The inductance of the designed coil can be determined using the following measuring procedure.

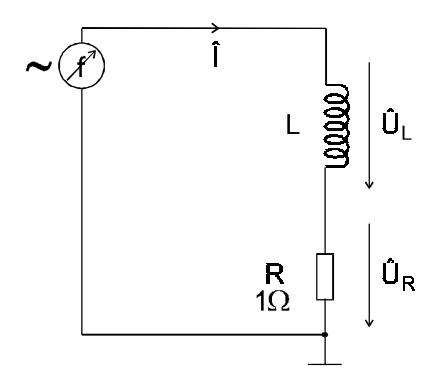

A sinus signal of 125 kHz is supplied by using a function generator. If you measure the current Î and the antenna voltage  $\hat{U}_L$ , the inductance can be calculated according to the following formula:<br>  $L = \frac{\hat{U}_L}{\omega \cdot \hat{I}}$   $\omega = 2 \cdot \pi \cdot f$ 

$$
L = \frac{\hat{U}_L}{\omega \cdot \hat{I}} \qquad \qquad \omega = 2 \cdot \pi \cdot f
$$

#### **2.4.4. Antenna Tuning**

The antenna has to be tuned to its final form by using the connecting cable. You must not change anything with the antenna coil or with the connecting cable, after having finished tuning the antenna. If you do, the mechanical changes will influence the electrical values and the antenna will be detuned again.

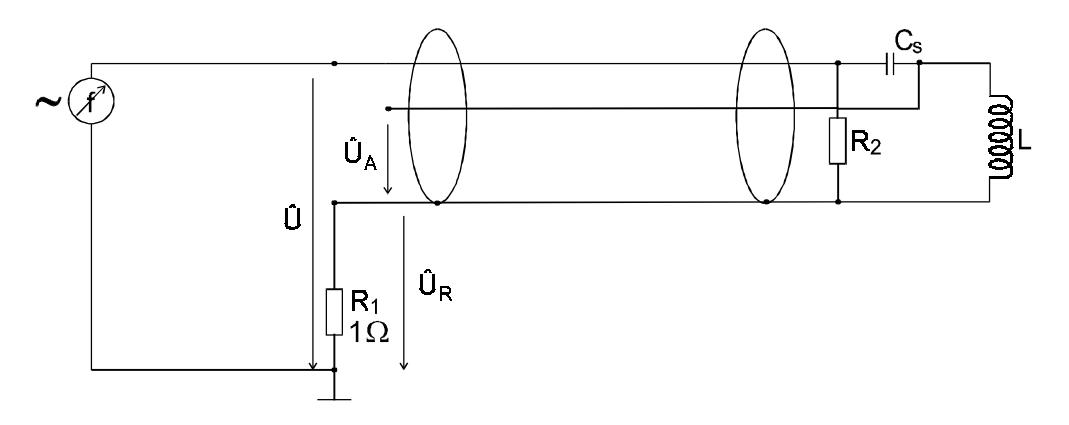

A sinus signal of 125 kHz is fed to the antenna connectors using a frequency generator**.** Now you measure the voltages  $\hat{U}$  and  $\hat{U}_R$  with an oscilloscope. Then change the frequency until  $\hat{U}$  and  $\hat{U}_R$ are in phase.

If the resonance frequency achieved is too high,  $C_s$  has to be increased. If it is too low,  $C_s$  has to be decreased.

The aim is to arrive at a resonance frequency of  $125$  kHz using  $C_s$ .

The phase of impedance has to be in the range of  $+/- 10^{\circ}$ .

### **2.4.5. Determining the Serial Resistance of the Antenna**

Use an oscilloscope to measure  $\hat{U}_A$  and  $\hat{U}_R$  at a frequency of 125 kHz. Use an oscilloscope to measure U<sub>A</sub> and U<sub>R</sub> at a frequency of 125 kHz<br>The serial resistance R<sub>S</sub> can be calculated with the following formula:<br> $\hat{I} = \frac{\hat{U}_R}{R}$   $\Rightarrow$   $R_S = \frac{\hat{U}_A}{2}$  $\mathfrak{a}$ 

$$
\hat{I} = \frac{\hat{U}_R}{R_1} \qquad \Rightarrow \qquad R_S = \frac{\hat{U}_A}{\hat{I}}
$$

### **2.4.6. Checking the Antenna Voltage ÛL**

Before connecting the antenna to the read/write device (as shown in the graph below), you must carry out a check calculation of the input level of the read/write device according to the formula below in order to prevent damage.

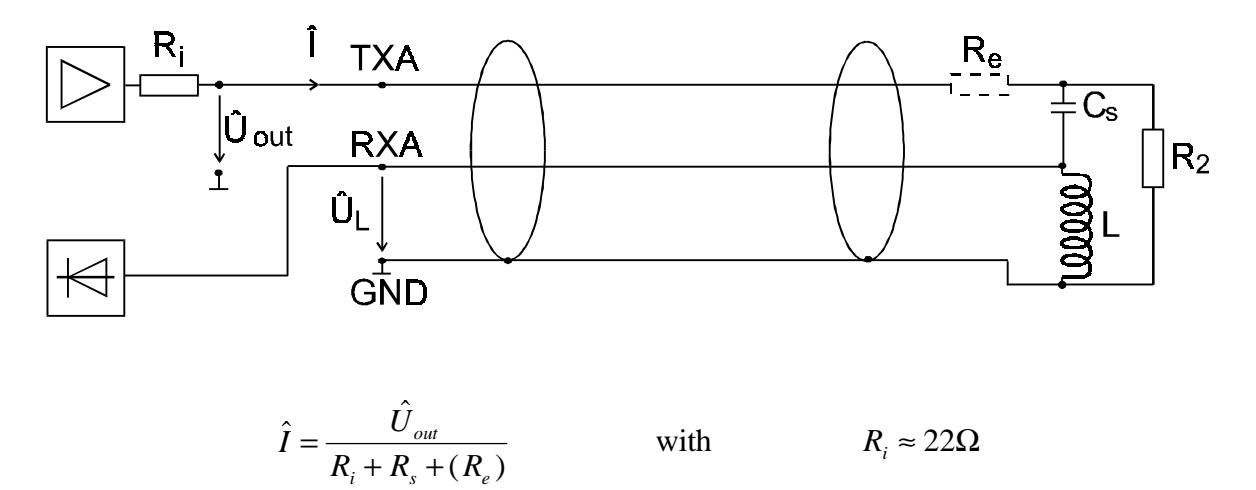

(R<sub>i</sub> is the internal resistance of the output amplifier)  
\n
$$
\hat{U}_{out} \approx 2.5 Vp \qquad \hat{U}_L = L \cdot \omega \cdot \hat{I} \qquad \omega = 2 \cdot \pi \cdot f \qquad f = 125 kHz
$$

The maximum value for  $\hat{U}_L$  is 32 Vp. Based on this calculation damage is avoided at the receiver input (Pin RxA) of the read/write device.

With  $\hat{U}_L < 32$  Vp the resistor R<sub>e</sub> can be omitted.

With  $\hat{U}_L > 32$  Vp you have to calculate and insert  $R_e$  according to the following formula:

$$
R_e = L \cdot \omega \cdot \frac{\hat{U}_{out}}{\hat{U}_{L_{\text{max}}}} - R_i - R_s \qquad \Longrightarrow \qquad R_e \ge L \cdot \omega \cdot 0.078 - R_i - R_s
$$

with 
$$
R_i \approx 22\Omega
$$

### **2.4.7. Procedure for Practical Antenna Design**

The procedure how to design a HITAG Proximity antenna has been described in the previous chapters. Generally speaking the following steps have to be considered:

- 1. The required antenna inductance can be chosen in the range of 350µH and 500µH (e.g. L=420µH).
- 2. The number of turns N can be calculated with the following formula:

$$
N = \sqrt[1,9]{\frac{L[nH]}{2 \cdot a \cdot \ln \cdot (a/D - K)}}
$$

for L=420µH:

$$
N = \sqrt[1,9]{\frac{420000}{2 \cdot a \cdot \ln \cdot (a/D - K)}} = \frac{633}{\sqrt[1,9]{a \cdot \ln(a/D)}}
$$

#### **Please note**:

Usually the factor K is much smaller than the quotient from a/D and can thus be neglected.

3. Now the antenna can be build according to the required dimensions (circumference a) with the calculated number of turns.

#### **Please note**:

The antenna coil must not be changed afterwards because with the mechanical dimensions the electrical specifications are changing, too. That means the number of turns, the shape, the arrangement of the coil windings and the antenna supply cable must be used in their final form.

#### **Please note**:

 Metal influences considerably the electric characteristics of the antenna. If metal is close to the antenna when it is set up, all instructions below must be followed (distance from metal < maximum diameter of the antenna).

- 4. Measuring the inductance L of the antenna is described in Chapter 2.4.3.
- 5. Determination of the serial capacitor  $C_s$  is described in Chapter 2.4.4.

#### **Please note:**

 The capacitance of the antenna supply cable can be determined according to the specifications given in the data sheet of the cable (e.g.  $Cp = 180$  pF/m).

- 6. Now the antenna has to be tuned according to the instructions given in Chapter 2.4.4. The tuning of the antenna is finished when the phase of impedance is within the range of  $+/- 10^{\circ}$ .
- 7. The serial resistance  $R_s$  of the antenna is the impedance of the tuned antenna and is an ohms resistance at the resonance frequency (f=125 kHz). It can be calculated according to the formula given in Chapter 2.4.5.

The quality factor of the coil is calculated as follows:

$$
Q = \frac{\omega \cdot L}{R_s} = \frac{2 \cdot \pi \cdot f \cdot L}{R_s}
$$

- 9. By knowing R<sub>s</sub> and the dropping resistor (R<sub>i</sub> = 22 $\Omega$ ) the current  $\hat{I}$  and the antenna voltage  $\hat{U}_L$ can be calculated. It is very important to calculate the antenna voltage before connecting the antenna to the HT RM310 module to avoid damage. If the calculated value of  $\hat{U}_L$  is higher than  $\hat{U}_L$  =32 Vp, a resistor R<sub>e</sub> must be used to protect the receiver input. The resistor has to be placed as shown in Chapter 2.4.6.
- 10. After having checked the antenna voltage as described in point 9, connect your antenna to the HT RM310 module and measure the read/write distances with your transponders. Should the read/write distances not meet your expectations, the following points should be considered:
	- The size of the antenna and the size of the transponder have to be in a defined ratio (between 4 and 1).

That means if you increase the antenna beyond a certain size, the maximum read/write distances will decrease when using the same transponder.

- The optimal shape of the antenna coil is a circle, while the performance of a square shaped coil is much better than that of a rectangular one (with the same circumference).
- In order to achieve better read/write distances the quality factor of the antenna coil should be increased, but must not be higher than Q=40. This can be attained with the following measures:
- − All conducting material has to be removed from the antenna environment.
- − A thicker wire can be used for the coil.
- − Ferrite can be placed behind the antenna coil to concentrate the field.
- − Extension of the antenna area.
- − Also with a different number of turns better results can be achieved.

#### **Attention:**

The above measures must not differ from the antenna design instructions of Chapter 2.4.

# **3. Interface HT RM310** ⇔ **Host**

Communication with the host is carried out via an 8 Bit parallel interface with two control lines.

# **3.1. General Definitions**

#### **3.1.1. Hardware**

The interface needs in total 10 lines (8 data lines and 2 control lines). The data lines are bidirectional, while the control lines are unidirectional. The control lines from host to reader module (host control data /HCDA) and from reader module to host (reader control data /RCDA ) are low active. By activating the control line either the host or the reader module indicate that data is on the data line. The respective counter part sets its control line to LOW for a short period of time, while the rising ramp of the control line indicates that the data transmission has been finished.

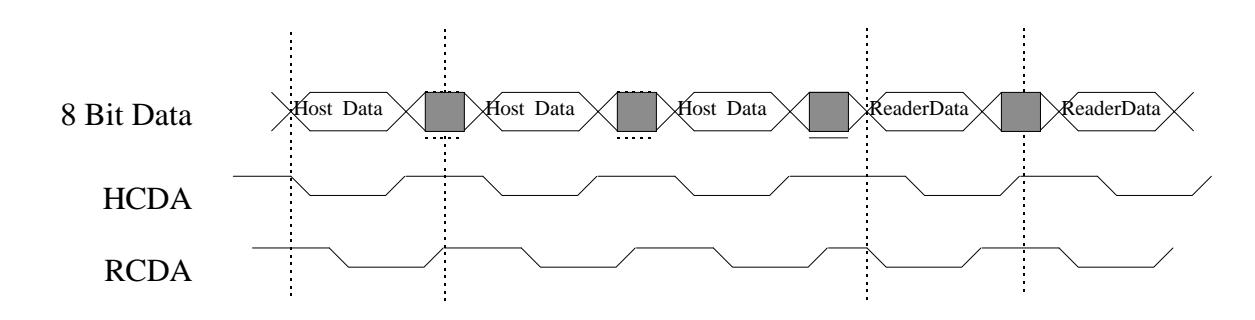

#### *Graph: Timing diagram*

A bus conflict can never occur, since communication is always initiated by the host. The reader module responds upon the request command of the host, while the host has to wait for the response of the reader module. If the reader module does not respond within the specified time of 1s for this command (see appendix A: Timing Interface), a time out occurs and the host starts again with a request.

Since both the host and the reader module can send data, the data lines should only be operated when also the respective control line indicates data.

# **3.1.2. Structure of the Protocol**

The protocol is structured according to the following format:

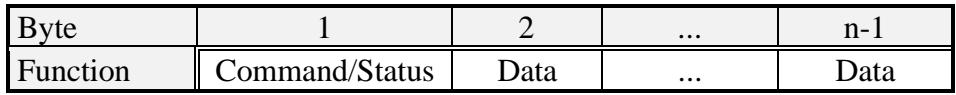

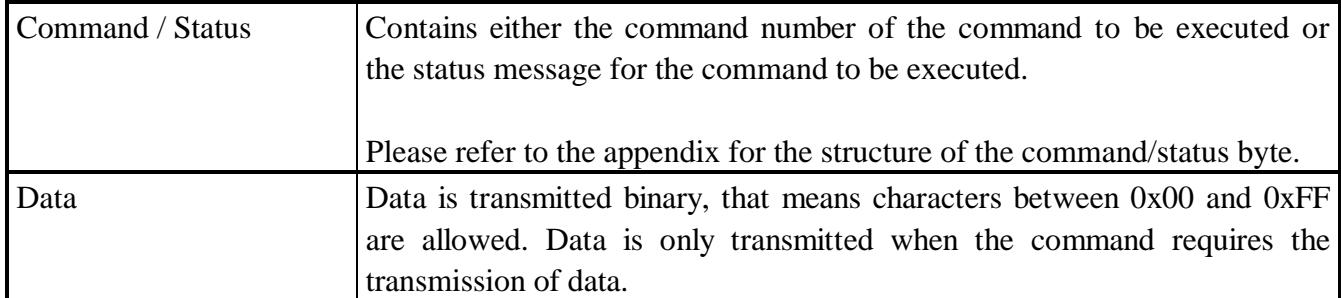

# **3.2. Set of Commands**

The commands can be divided into five different sets:

- 1) HITAG 1 Read/Write Commands
- 2) HITAG 2 Read/Write Commands
- 3) Public Mode Read Commands
- 4) General Commands
- 5) Commands for Personalization

### **3.2.1. HITAG 1 Read/Write Commands**

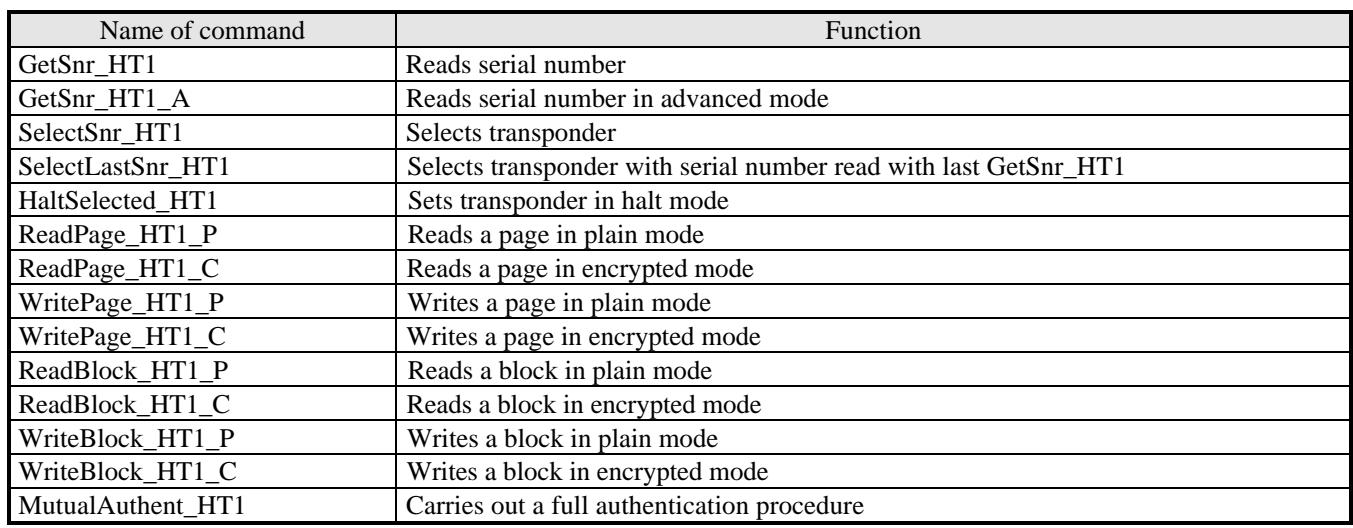

### **3.2.2. HITAG 2 Read/Write Commands**

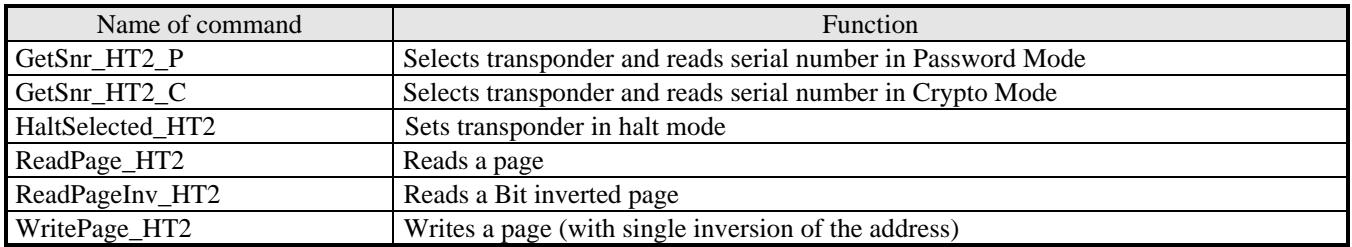

### **3.2.3. Public Modes**

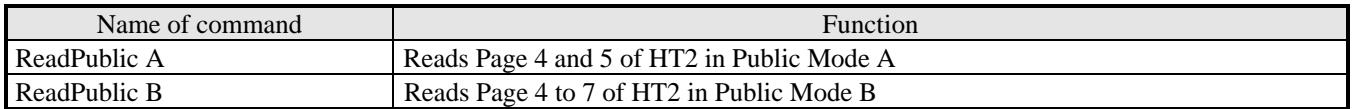

# **3.2.4. General Commands**

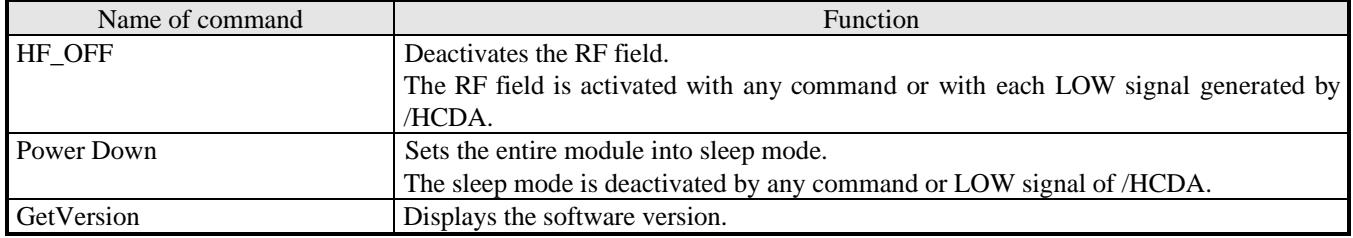

# **3.2.5. Commands for Personalization**

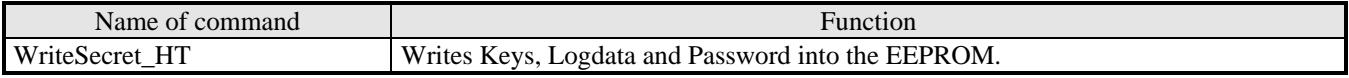

# **3.3. Description of the Commands**

### **3.3.1. GetSnr\_HT1**

This command reads the serial number of a HITAG 1 transponder in "Standard Protocol Mode".

Protocol:

Host - Reader module

Reader module - Host

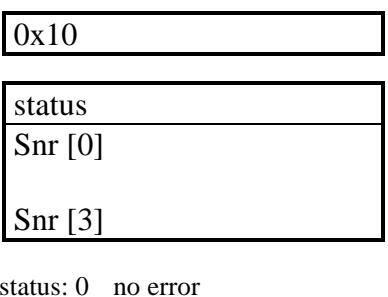

1 INTERFACE error 3 NOTAG error

#### **3.3.2. GetSnr\_HT1\_Adv**

This command reads the serial number of a HITAG 1 transponder and switches the transponder into "Advanced Protocol Mode". The transponder now responds on all commands in the "Advanced Protocol Mode". This mode can only be left by an "power on reset" of the transponder (use "HF\_OFF" or "Power Down" command or move the transponder out of the antenna field). The "Advanced Protocol Mode" is not left by using the "GetSnr\_HT1".

The major difference between "Standard Protocol Mode" and "Advanced Protocol Mode" is increased data reliability during data transmission from the transponder to the reader by using an 8 Bit CRC and a longer start sequence.

The "Advanced Protocol Mode" is not supported by transponder version HT1 ICS30  $01x$ , but only by version HT1 ICS30 0*2*x with serial numbers 0x y*5*yyyyyy

Protocol:

Host - Reader module

Reader module - Host

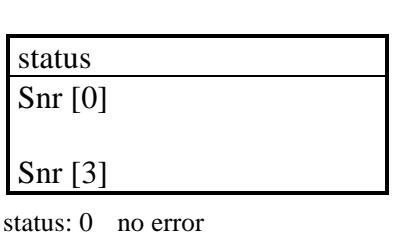

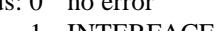

0x11

- 1 INTERFACE error 3 NOTAG error
- 

### **3.3.3. SelectSnr\_HT1**

This command selects a HITAG 1 transponder with the serial number given in the protocol. With this selection the transponder is prepared for read and write commands in HITAG 1 mode.

The command provides the OTP of the selected transponder. Using the "Advanced Protocol Mode" of HITAG 1 transponders by using the "GetSnr HT1\_Adv" command the data is followed by an 8 Bit CRC.

Protocol:

Host - Reader module

Reader module - Host

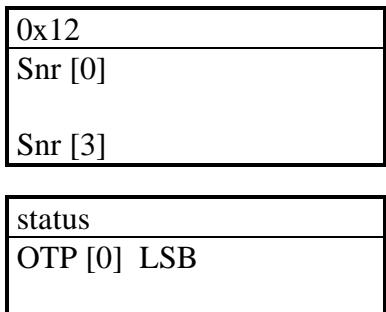

status: 0 no error OTP [3] MSB

1 INTERFACE error

3 NOTAG error

#### **3.3.4. SelectLastSnr\_HT1**

This command selects a HITAG 1 transponder with the serial number read by the last error free command "GetSnr\_HT1". There must be no reset of the transponder (caused by the commands "HF-OFF", "Powerdown" or by moving the transponder out of the antenna field) between the commands "GetSnr\_HT1" and "SelectLastSnr\_HT1"

With this selection the transponder is prepared for read and write commands in HITAG 1 mode. The command provides the OTP of the selected transponder. In the "Advanced Protocol Mode" of HITAG 1 transponders (by using the "GetSnr\_HT1\_Adv"-command) the data is followed by an 8 Bit CRC.

Protocol:

Host - Reader module

Reader module - Host

0x13

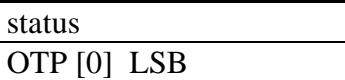

OTP [3] MSB

status: 0 no error

1 INTERFACE error

3 NOTAG error

#### **3.3.5. HaltSelected\_HT1**

Sets the selected transponder in halt mode, i.e. the transponder is muted until it has left the RF field or until the RF field is deactivated. By using this command different transponders can be handled simultaneously in the operating field of the antenna.

Protocol:

Host - Reader module

Reader module - Host

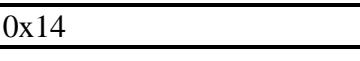

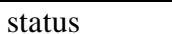

status: 0 no error

- 1 INTERFACE error
- 8 ACKNOWLEDGEMENT error

# **3.3.6. ReadPage\_HT1\_P / ReadPage\_HT1\_C**

Reads a page of the selected transponder.

The command "ReadPage\_HT1\_P" reads plain areas of the HITAG 1 transponders only. *Reading encrypted areas of the HITAG 1 transponder with this command leads to a status "NOTAG error" and the transponder is reset.*

To read encrypted areas of the transponders use the command "ReadPage\_HT1\_C". Access to the secret area is only possible in Crypto Mode after a mutual authentication.

In the "Advanced Protocol Mode" of HITAG 1 transponders (by using the "GetSnr\_HT1\_Adv" command) the data is followed by an 8 Bit CRC.

Protocol:

Host - Reader module

Reader module - Host

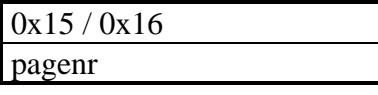

status data[0]

data[3]

- 1 INTERFACE error
- 3 NOTAG error
- 9 CRYPTOBLOCK NOT INIT

# **3.3.7. ReadBlock\_HT1\_P / ReadBlock\_HT1\_C**

Reads a block (up to 4 pages) of the selected transponder.

The command "ReadBlock\_HT1\_P" reads plain areas of the HITAG 1 transponders only.

*Reading encrypted areas of the HITAG 1 transponder with this command leads to a status "NOTAG error" and the transponder is reset.*

To read encrypted areas of the transponders use the command "ReadBlock\_HT1\_C". Access to the secret area is only possible in Crypto Mode after a mutual authentication.

In the "Advanced Protocol Mode" of HITAG 1 transponders (by using the "GetSnr\_HT1\_Adv" command) the data is followed by an 8 Bit CRC.

With the command "ReadBlock HT1 P" resp. "ReadBlock HT1 C" data beginning from the start address ( page number ) till the end of the block can be read. Depending on the start address 4, 8, 12 or 16 Bytes are provided by the reader module.

Protocol:

Host - Reader module

Reader module - Host

0x17 / 0x18 pagenr

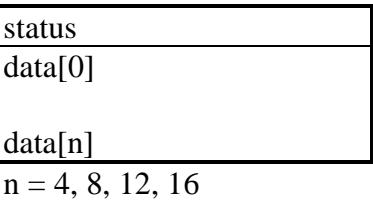

- 1 INTERFACE error
	- 3 NOTAG error
	- 9 CRYPTOBLOCK NOT INIT

# **3.3.8. WritePage\_HT1\_P / WritePage\_HT1\_C**

Writes a page of the selected transponder.

*Writing to encrypted areas of the HITAG 1 transponder with this command leads to a status "NOTAG error" and the transponder is reset.*

To write to encrypted areas of the transponders use the command "WritePage\_HT1\_C". Access to the secret area is only possible in Crypto Mode after a mutual authentication.

Upon completion of the write command, a "Read after Write" procedure should be carried out in order to check whether the write access was successful.

Protocol:

Host - Reader module

Reader module - Host

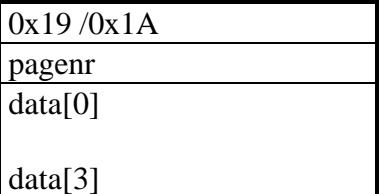

status

- 1 INTERFACE error
- 3 NOTAG error
- 4 TIMEOUT error
- 9 CRYPTOBLOCK NOT INIT

# **3.3.9. WriteBlock\_HT1\_P / Write Block\_HT1\_C**

Writes a block (up to 4 pages) of the selected transponder.

*Writing to encrypted areas of the HITAG 1 transponder with this command leads to a status "NOTAG error" and the transponder is reset.*

To write to encrypted areas of the transponders use the command "WriteBlock\_HT1\_C". Access to the secret area is only possible in Crypto Mode after a mutual authentication.

With the command "WriteBlock\_HT1\_P" resp. "WriteBlock\_HT1\_C" data beginning from the start address ( page number ) till the end of the block can be written. Depending on the start address 4, 8, 12 or 16 Bytes are written with one command to the transponder.

Upon completion of the write command, a "Read after Write" procedure should be carried out in order to check whether the write access was successful.

Protocol:

Host - Reader module

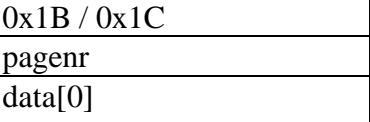

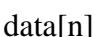

 $n = 4, 8, 12, 16$ 

status

status: 0 no error

- 1 INTERFACE error
- 3 NOTAG error
- 4 TIMEOUT error
- 9 CRYPTOBLOCK NOT INIT

Reader module - Host

### **3.3.10. MutualAuthent\_HT1**

This command carries out the full authentication procedure of the transponder and the reader module.

After this authentication areas in encrypted mode can be accessed resp. encrypted commands can be used in the communication with the transponder.

The transponder exits encrypted mode if a not encrypted command, a "GetSnr\_HT1" or "GetSnr\_HT1\_Adv" command is used or if the transponder is reset (caused by the commands "HF-OFF", "Powerdown" or by moving the transponder out of the antenna field).

Using the Byte "loginfo" you can choose between Log information (Keys and Logdata) A or B

Protocol:

Host - Reader module

Reader module - Host

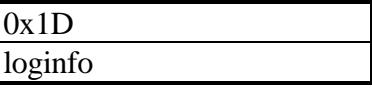

loginfo: 0x00 loginfo A 0x02 loginfo B

status

- 1 INTERFACE error
- 7 AUTHENT error

### **3.3.11. GetSnr\_HT2\_P**

This command selects a HITAG 2 transponder in Password Mode. With this selection the transponder is prepared for read and write commands in HITAG 2 Password Mode.

For the selection in Password Mode, a password is transmitted to the reader module which must correspond to Page 1 on the transponder (Password RWD). After the command has been executed, the reader module returns the serial number and the content of Page 3 (configbyte with 24 Bit Password TAG).

When the transponder is in Crypto Mode, no selection occurs and only the serial number and the status message "Password RWD error" are returned.

If the transponder is set in one of the public modes, it can only be selected within 2.56 ms after reset (entering the RF field or activating the RF field).

Protocol:

Host - Reader module

Reader module - Host

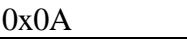

Password [0]

Password [3]

status Snr [0]

Snr [3]

configbyte Password TAG [0]

Password TAG [2]

- 1 INTERFACE error
- 3 NOTAG error
- 5 PASSWORD RWD error

### **3.3.12. GetSnr\_HT2\_C**

This command selects a HITAG 2 transponder in Crypto Mode. With this selection the transponder is prepared for read and write commands in HITAG 2 Crypto Mode.

After the command has been executed, the reader module returns the serial number and the content of the configbyte.

When a transponder in Password Mode receives the command "GetSnr\_HT2\_C", only the serial number and the status message "Password RWD error" are returned.

If the transponder is set in one of the public modes, it can only be selected within 2.56 ms after reset (entering the RF field or activating the RF field).

Protocol:

Host - Reader module

Reader module - Host

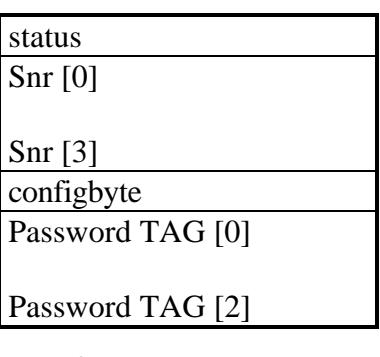

status: 0 no error

0x0B

- 1 INTERFACE error
- 3 NOTAG error
- 7 AUTHENT error

#### **3.3.13. HaltSelected\_HT2**

Sets the selected transponder in halt mode, i.e. the transponder is muted until it has left the RF field or until the RF field is deactivated. By using this command different transponders can be handled simultaneously in the operating field of the antenna.

Protocol:

Host - Reader module

Reader module - Host

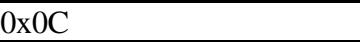

status

status: 0 no error

- 1 INTERFACE error
- 8 ACKNOWLEDGEMENT error

### **3.3.14. ReadPage\_HT2**

Reads a page of the selected transponder. In order to increase data security this command should always be combined with the command ReadPageInv\_HT2. Then the data which has been read with ReadPage\_HT2 and ReadPageInv\_HT2 should be compared with each other.

Protocol:

Host - Reader module

Reader module - Host

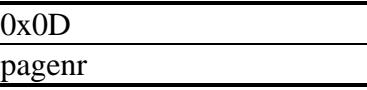

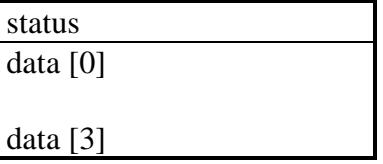

- 1 INTERFACE error
- 3 NOTAG error

### **3.3.15. ReadPageInv\_HT2**

Reads a Bit inverted page of the selected transponder. This command increases the data security and should always be combined with the command ReadPage\_HT2. Then the data which has been read with ReadPageInv\_HT2 and ReadPage\_HT2 should be compared with each other.

Protocol:

Host - Reader module

Reader module - Host

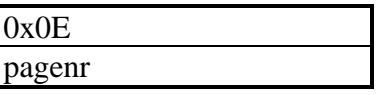

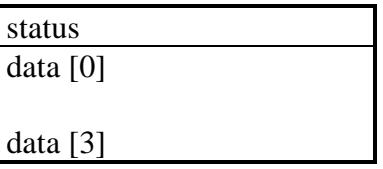

status: 0 no error 1 INTERFACE error

3 NOTAG error

### **3.3.16. WritePage\_HT2**

Writes a page of the selected transponder.

Upon completion of the write command, "Read after Write" should be carried out in order to check whether the write command was successful.

#### **Please note: The address is transmitted both non-inverted and inverted to the transponder.**

Protocol:

Host - Reader module

Reader module - Host

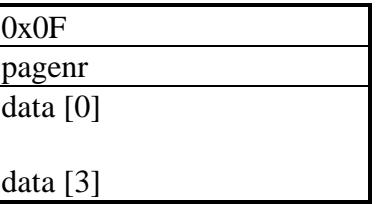

status

- 1 INTERFACE error
- 3 NOTAG error
- 4 TIMEOUT error

#### **3.3.17. ReadPublic A**

Reads a transponder in Public A Mode. The coding of the data area must contain a header and the parity structure of the  $\mu$ EM H400x. Only the 40 Bit (5 byte) information of the  $\mu$ EM H400x data (1 byte customer ID; 4 byte user ID) is transmitted.

Protocol:

Host - Reader module

Reader module - Host

0x07

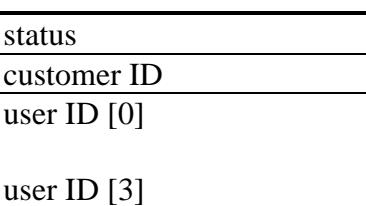

status: 0 no error 1 INTERFACE error

#### **3.3.18. ReadPublic B**

Reads a transponder in Public B Mode. The coding of the data areas must, however, have a header according to ISO 11785. 13 byte (8 byte identification code, 2 byte CRC, 3 byte extension) are transmitted.

Protocol:

Host - Reader module

Reader module - Host

0x08

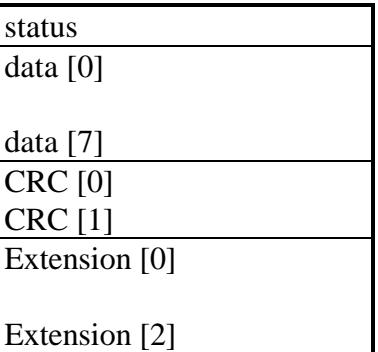

status: 0 no error 1 INTERFACE error

### **3.3.19. HF-OFF**

Deactivates the RF field of the antenna. When receiving the next command (/HCDA) the RF field is automatically activated again.

Protocol:

Host - Reader module

Reader module - Host

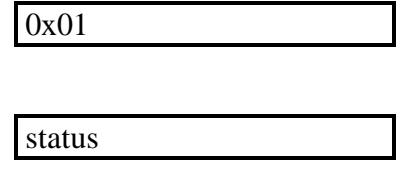

status: 0 no error 1 INTERFACE error

### **3.3.20. Powerdown**

This command sets the complete reader module into sleep mode. When receiving the next command (/HCDA) the reader module is automatically set into operating mode.

Protocol:

Host - Reader module

Reader module - Host

### 0x02

status

status: 0 no error 1 INTERFACE error

### **3.3.21. GetVersion**

Reads the software version of the reader module.

Protocol:

Host - Reader module

Reader module - Host

0x03

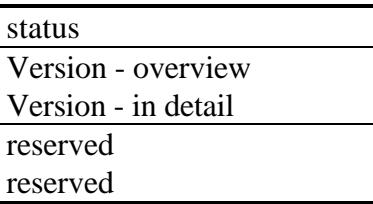

status: 0 no error 1 INTERFACE error

#### **3.3.22. WriteSecret\_HT**

Using this command the reader module receives the data needed for the secret access to the HITAG transponders. The data is stored "write only" in the internal EEPROM of the Crypto Processor.

In order to change the data, the value of the current data has to be transmitted first to the reader module. The individual data areas of the secret access data are changed one after another and the module returnes "*no error*" statusbytes(0x00) for each matching data couple (old and new data). The personalization process is interrupted if the comparison of old and new data prove inconsistent. The module then returnes the according status for the data couple that does not match.

#### **Please Note : To successfully change the secret data you have to complete the whole procedure step by step as shown in the following protocol description. In case of an error the host has to cancel the personalization procedure.**

Protocol:

Host - Reader module

Reader module - Host

Host - Reader module

Reader module - Host

#### 0x00

old Key A [0]

old Key A [3] new Key A [0]

new Key A [3]

status

status: 0 no error

1 INTERFACE error

80 Wrong Crypto

81 Wrong old Key A

0x00

old Key B [0]

old Key B [3]

new Key B [0]

new Key B [3]

status

status: 0 no error 1 INTERFACE error 80 Wrong Crypto 82 Wrong old Key B

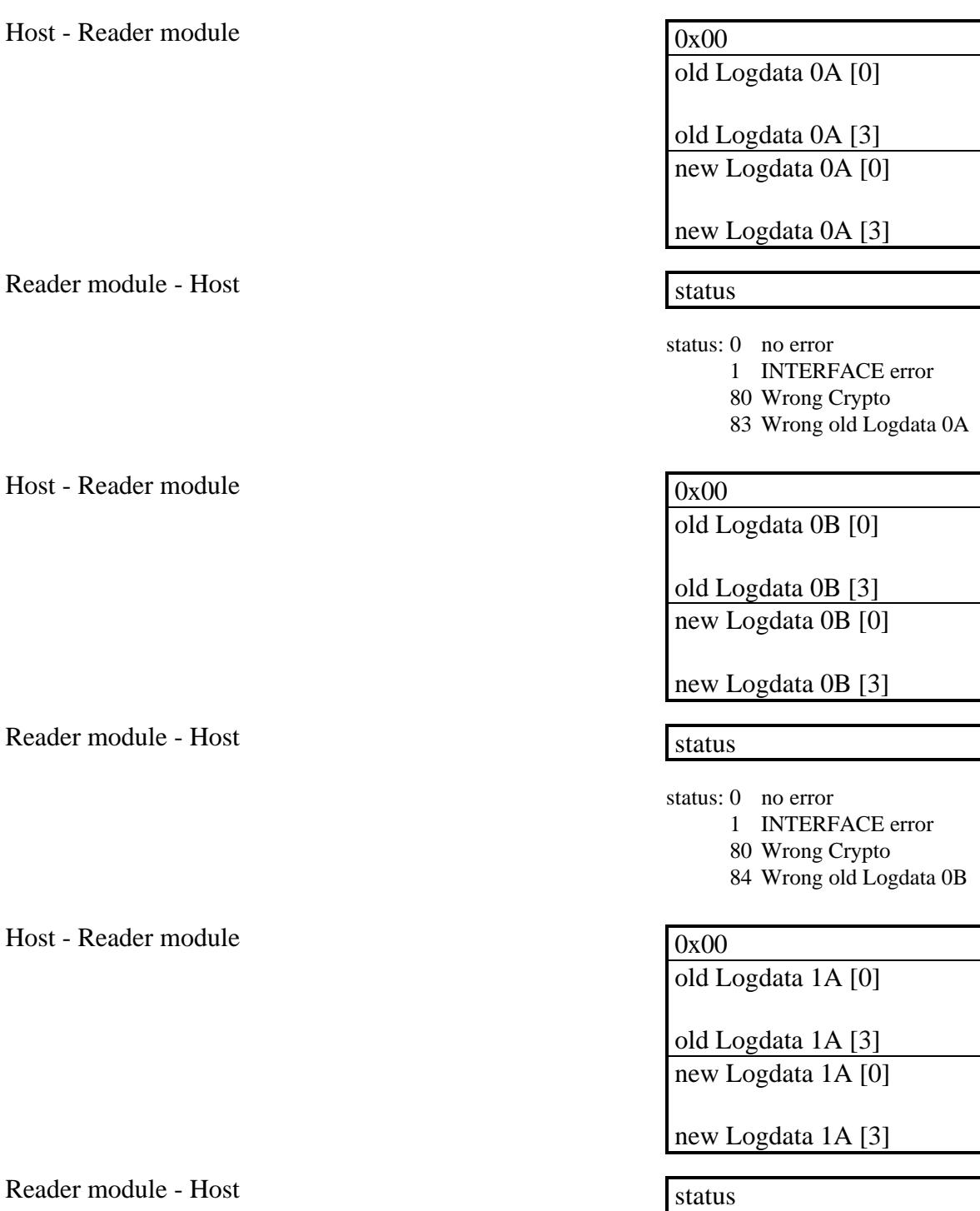

- status: 0 no error 1 INTERFACE error
	- 80 Wrong Crypto
	- 85 Wrong old Logdata 1A

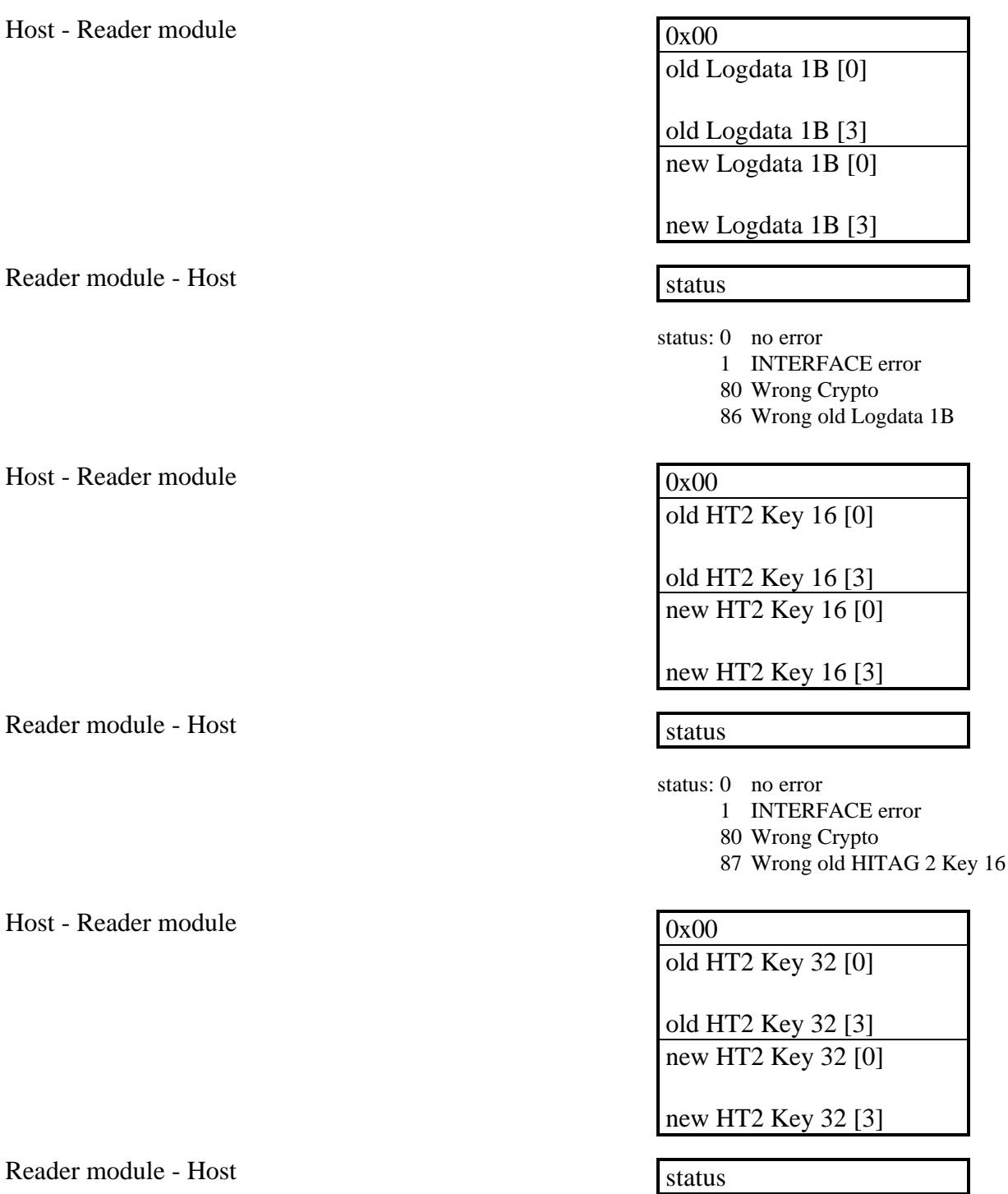

- status: 0 no error
	- 1 INTERFACE error
		- 80 Wrong Crypto
	- 88 Wrong old HITAG 2 Key 32

# **4. Appendix A: Timing Interface**

Host → HT RM310-Module (Receive Mode):

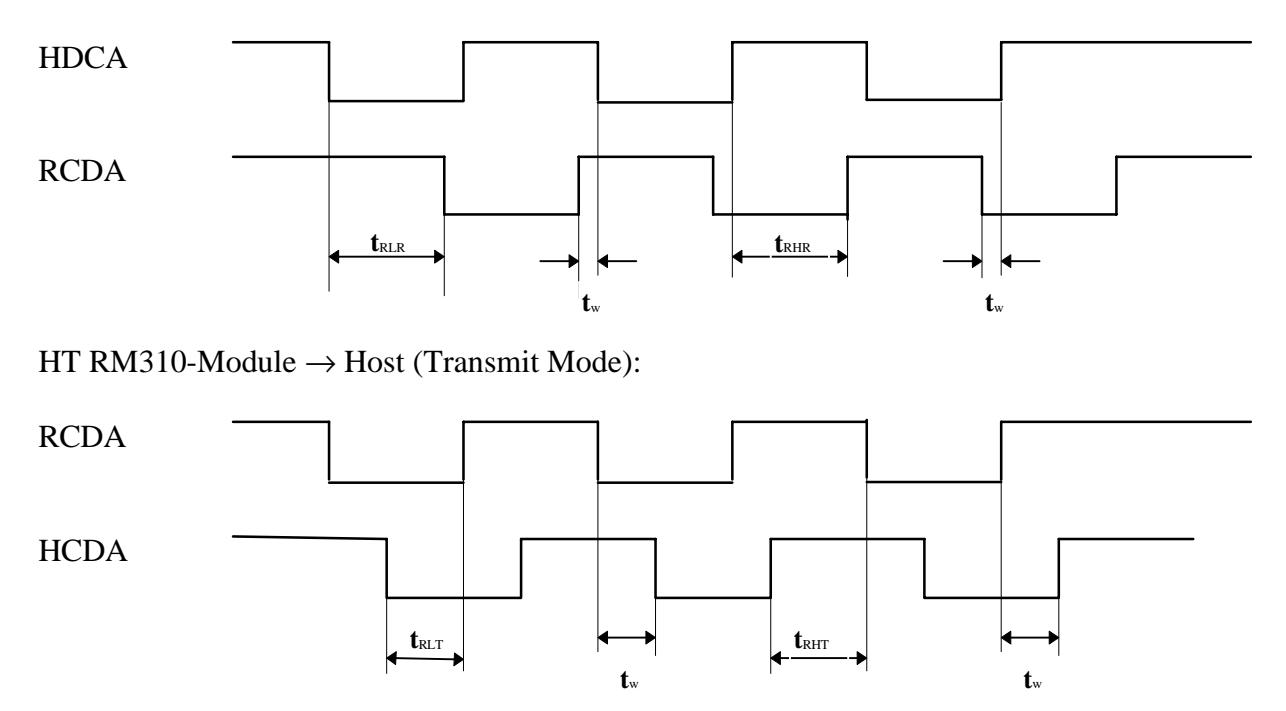

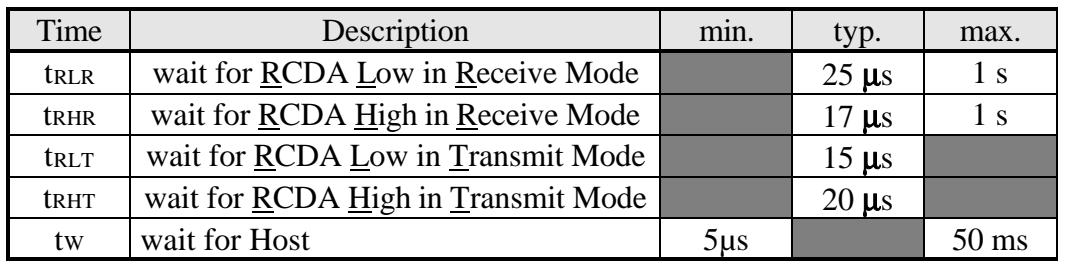

Note: The max. time corresponds to the time-out

# **5. Appendix B: Application Example**

The figure below shows an example of a standard application with the HT RM310 Mini Reader Module connected to a host.

To avoid destruction of the internal EEPROM data in case of powerfailure a power supervisory circuit to monitor the supply voltage is required.

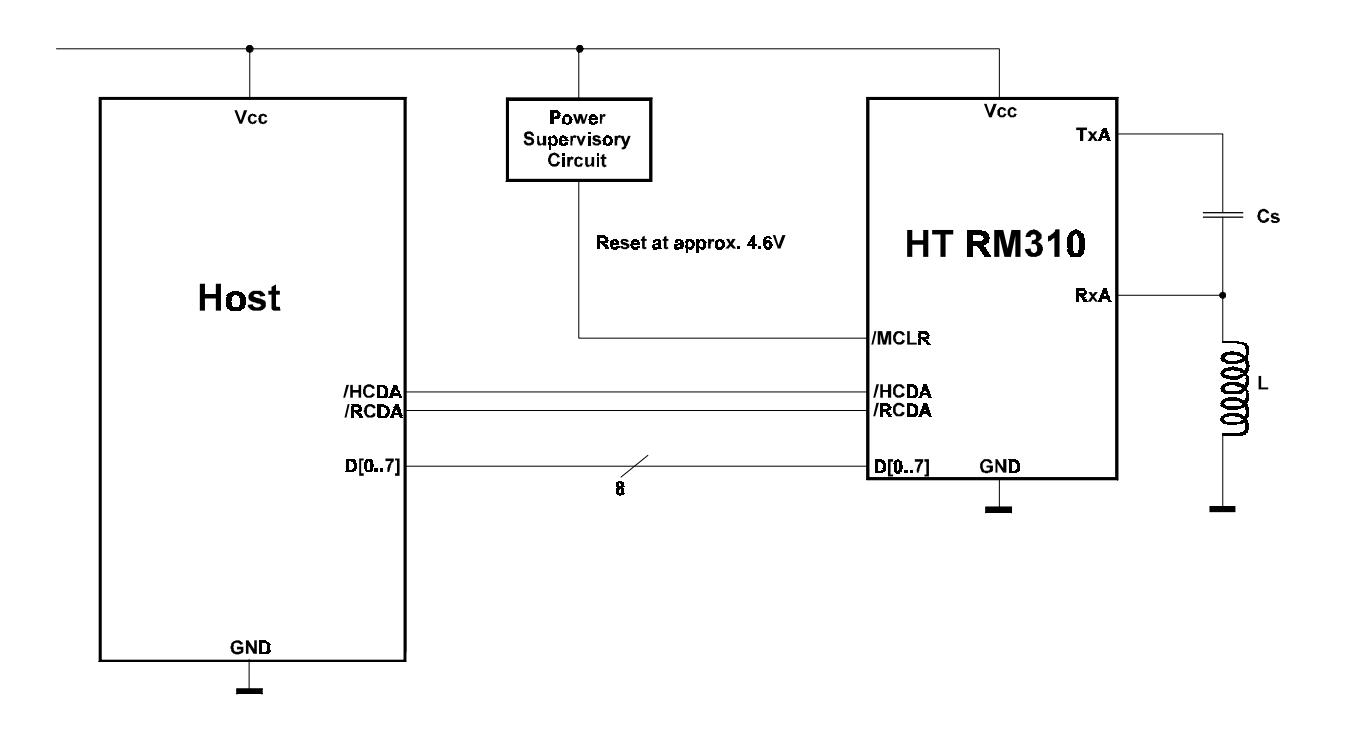

# **6. Appendix C: Reaction Times of the Reader Module**

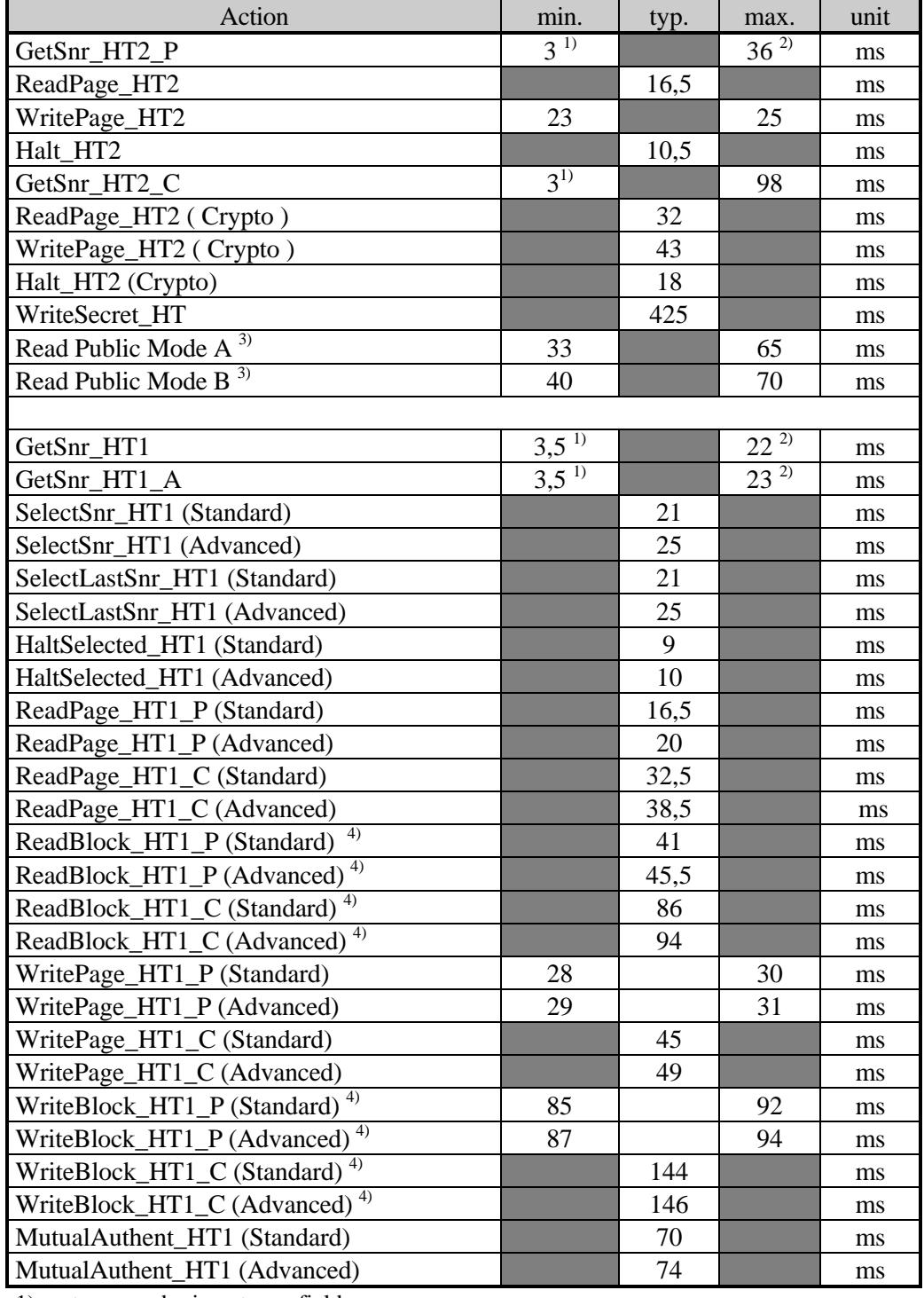

1) no transponder in antenna field

2) transponder in antenna field

3) transponder already in antenna filed

4) 4 Pages

Timing for HITAG 1 is valid for HT1 ICS30 with serial numbers 0x y5yyyyyy only.

# **7. Appendix D: List of Command Bytes**

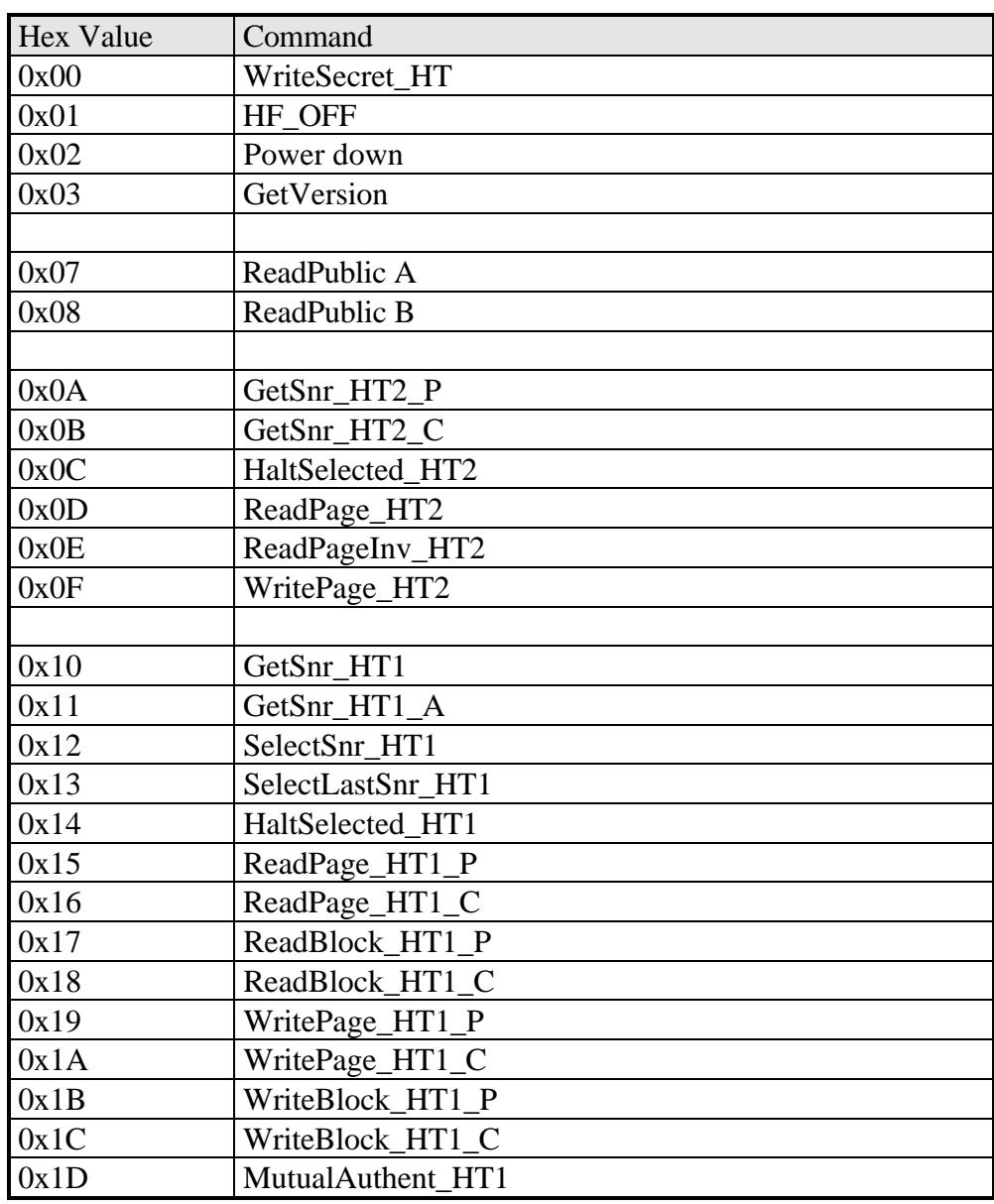

# **8. Appendix E: List of Status Bytes**

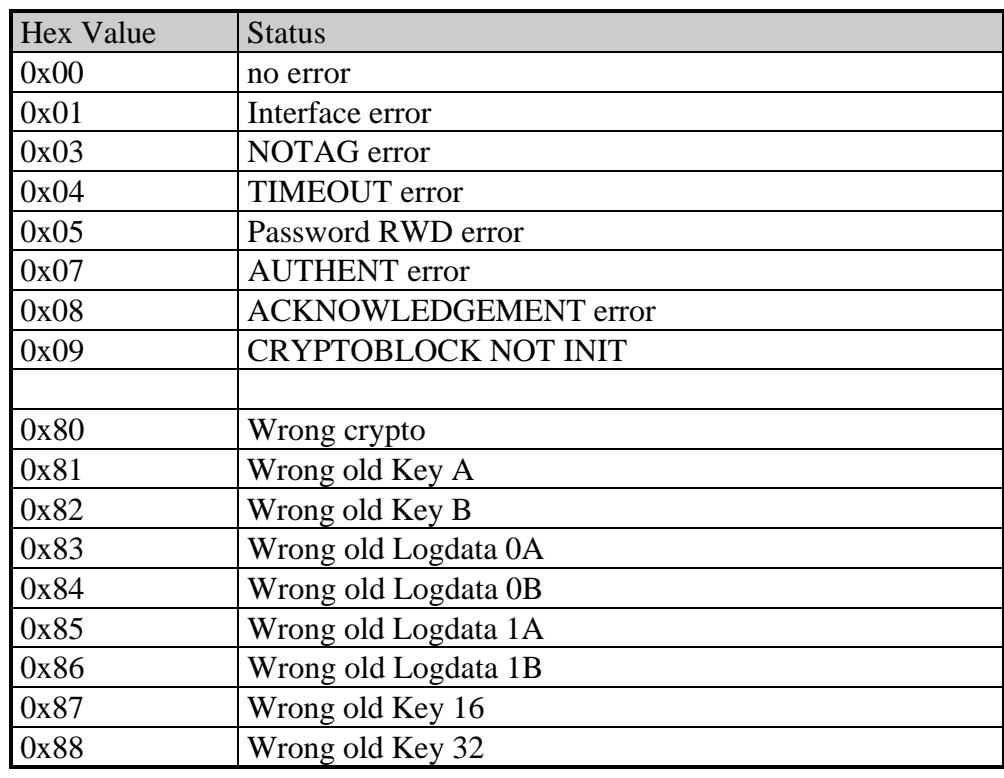

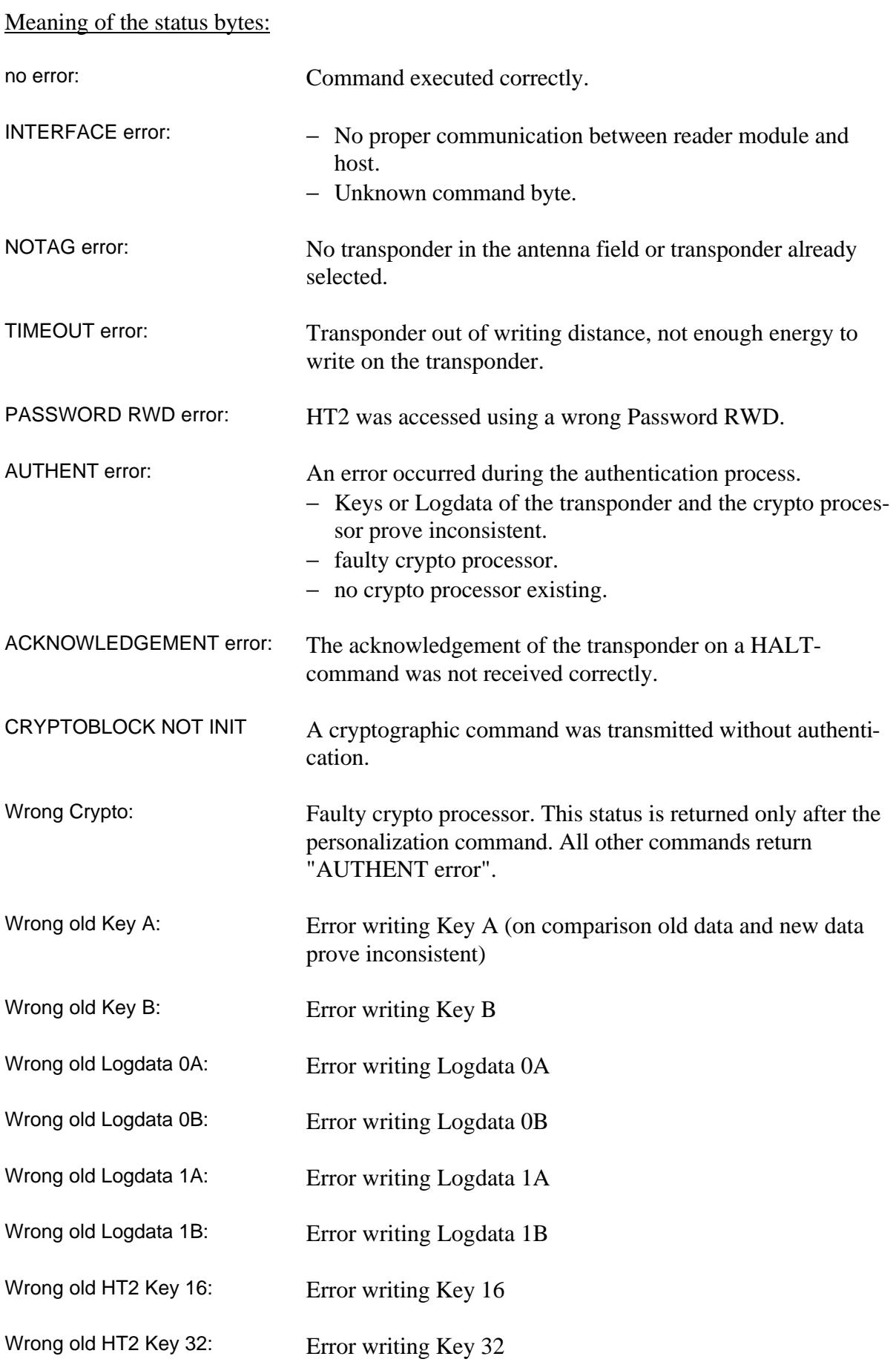

# **9. Appendix F: List of KEYS in the Crypto Processor**

The crypto processor is delivered with the following key set:

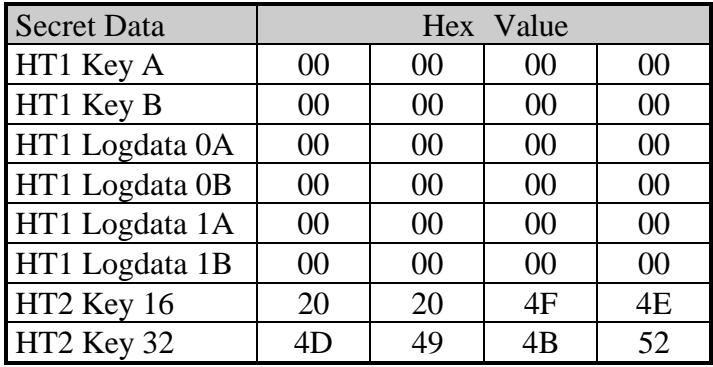

# **Philips Semiconductors - a worldwide company**

**Argentina**: see South America **Netherlands**: Postbus 90050, 5600 PB EINDHOVEN, Bldg. VB, **Australia**: 34 Waterloo Road, NORTHRYDE, NSW 2113, Tel. +3140 27 82785, Fax +3140 27 88399 Tel. +612 9805 4455, Fax. +612 9805 4466 **New Zealand**: 2 Wagener Place, C.P.O. Box 1041, AUCKLAND, **Austria**: Computerstraße 6, A-1101 WIEN, P.O.Box 213, Tel. +649 849 4160, Fax. +649 849 7811<br>Tel. +431 60 101 Fax. +431 30 101 1210 Tel. +431 60 101, Fax. +431 30 101 1210<br> **Relativis:** Hotel Minsk Business Centre, Bld. 3, r 1211 Volodarski Str. 6<br> **Relativis:** Hotel Minsk Business Centre, Bld. 3, r 1211 Volodarski Str. 6<br> **Relativis:** Hotel Minsk Busi **Belarus: Hotel Minsk Business Centre, Bld. 3, r.1211, Volodarski Str. 6,** 220050 MINSK, Tel. +375172 200 733, Fax. +375172 200 773 **Philippines**: Philips Semiconductors Philippines Inc., **Belgium**: see The Netherlands 106 Valero St. Salcedo Village, P.O.Box 2108 MCC, MAKATI, **Brazil**: see South America Metro MANILA, Tel. +632 816 6380, Fax. +632 817 3474<br>Brazil: see South America **Bulgaria**: Philips Bulgaria Ltd., Energoproject, 15th floor, **Poland**: Ul. Lukiska 10, PL 04-123 WARSZWA, 51 James Bourchier Blvd., 1407 SOFIA<br>Tel. +3592 689 211, Fax. +3592 689 102 **Canada**: Philips Semiconductors/Components, **Romania**: see Italy **Romania**: see Italy **Russia**: Philips Rus **China/Hong Kong**: 501 Hong Kong Industrial Technology Centre, Tel. +7095 247 9145, Fax. +7095 247 9144<br>T2 Tat Chee Avenue, Kowloon Tong, HONG KONG, The State State Singapore: Lorong 1, Toa Payoh, SINGAPORE 1231, 72 Tat Chee Avenue, Kowloon Tong, HONG KONG, **Singapore: Lorong 1, Toa Payoh, SINGAPORE**<br>Tel. +652523 19 7888, Fax. +85223 19 7700 **CORE 1231, SINGAPORE 1231, 1231, 1231, 1231, 1331, 1331, 13** Tel. +85223 19 7888, Fax. +85223 19 7700<br>
Tel. +85223 19 7888, Fax. +85223 19 7700<br> **Colombia**: see South America **Colombia**: see Austria **Colombia**: see South America **Slovakia: Slovakia: see Austria: Slovakia: see Austria: Slovakia: see Austria: Slovenia: see Italy Czech Republic: see Austria Denmark**: Prags Boulevard 80, PB 1919, DK-2300 COPENHAGEN S,**South Africa**: S.A. Philips Pty Ltd., 195-215 Main Road Martindale, Finland: Sinikalliontie 3, FIN-02630 ESPOO, Tel. +3589 61 5800, Fax. +3589 61 580/xxx **South America**: Rua do Rocio 220, 5th floor, Suite 51, **South America**: Rua do Rocio 220, 5th floor, Suite 51, **France**: 4 Rue du Port-aux-Vins, BP 317, 92156 SURESNES Cedex, **Sou France**: 4 Rue du Port-aux-Vins, BP 317, 92156 SURESNES Cedex, 04552-903 Sao Paulo, SAO PAULO - SP, E<br>Tel. +331 40 99 6161. Fax. +331 40 99 6427 **Fel. +5511 821 2333. Fax. +5511 829 1849** Tel. +331 40 99 6161, Fax. +331 40 99 6427 Tel. +5511 821 2333, Fax. +5511 829 18<br>**Germany**: Hammerbrookstraße 69, D-20097 HAMBURG, **Spain: Balmes 22, 08007 BARCELONA Germany**: Hammerbrookstraße 69, D-20097 HAMBURG, **Spain**: Balmes 22, 08007 BARCELONA, Tel. +4940 23 53 60, Fax. +4940 23 536 300<br>
Greece: No. 15, 25th March Street, GR 17778 TAVROS/ATHENS, Sweden: Kottbygatan 7, Akalla, S-16485 STOCKHOLM, **Greece**: No. 15, 25th March Street, GR 17778 TAVROS/ATHENS, **Sweden: Kottbygatan 7, Akalla, S-16485** Tel. +468 632 2000, Fax. +468 632 2745 Tel. +301 4894 339/239, Fax. +301 4814 240<br>Hungary: see Austria India: Philips INDIA Ltd., Shivsagar Estate, A Block, Dr. Annie Besant Rd. Tel. +411 488 2686, Fax. +411 481 7730 Worli, MUMBAI 400018, Tel. +9122 4938 541, Fax. +9122 4938 722 **Taiwan**: Philips Taiwan Ltd., 2330F, 66, **Indonesia**: see Singapore Chung Hsiao West Road, Sec. 1, P.O.Box 22978,<br> **Ireland**: Newstead, Clonskeagh, DUBLIN 14, TAIPEI 100, Tel. +8862 382 4443, Fax. +8862 382 **Ireland**: Newstead, Clonskeagh, DUBLIN 14, TAIPEI 100, Tel. +8862 382 4443, Fax. +8862 382 4444<br>Tel. +3531 7640 000. Fax. +3531 7640 200 **Israel**: RAPAC Electronics, 7 Kehilat Saloniki St., TEL AVIV 61180, 209/2 Sanpavuth-Bangna Road Prakanong, BANGKOK 10260, Tel. +9723 645 0444, Fax. +9723 649 1007 Tel. +662 745 4090, Fax. +662 398 0793 **Italy**: Philips Semiconductors, Piazza IV Novembre 3, **Turkey**: Talapasa Cad. No. 5, 80640 GÜLTEPE/ISTANBUL, 20124 MILANO, Tel. +392 6752 2531, Fax. +392 6752 2557 **Japan**: Philips Bldg. 13-37, Kohnan 2-chome, Minato-ku, TOKYO 108, **Ukraine**: Philips Ukraine, 4 Patrice Lumumba Str., Building B, Floor 7, Tel. +813 3740 5130,Fax. +813 3740 5077 252042 KIEV, Tel. +38044 264 2776, Fax. +38044 268 0461 **Korea**: Philips House, 260-199, Itaewon-dong, Yonsan-ku, SEOUL, **United Kingdom**: Philips Semiconductors Ltd., 276 Bath Road, Hayes, Tel. +822 709 1412, Fax. +822 709 1415<br>MIDDLESEX UM3 5BX, Tel. +44181 730 5000, Fax. +44181 754 8421<br>Malaysia: No. 76 Jalan Universiti. 46200 PETALING JAYA, Selangor. United States: 811 Arques Avenue, SUNNYVALE, CA94088-34 Tel. +60 3750 5214, Fax. +603 757 4880<br>**Mexico**: 5900 Gateway East, Suite 200, EL PASO, Texas 79905. **The Tel. +1800 234 7381 Mexico**: 5900 Gateway East, Suite 200, EL PASO, Texas 79905, **Tel.** +9 5800 234 7381 Tel. +9 5800 234 7381 **Vietnam**: see Singapore

Tel. +4822 612 2831, Fax. +4822 612 2327<br>Portugal: see Spain **Russia**: Philips Russia, Ul. Usatcheva 35A, 119048 MOSCOW,<br>Tel. +7095 247 9145, Fax. +7095 247 9144 2092 JOHANNESBURG, P.O.Box 7430 Johannesburg 2000,<br>Tel. +2711 470 5911, Fax. +2711 470 5494 **Switzerland: Allmendstraße 140, CH-8027 ZÜRICH, Thailand: Philips Electronics (Thailand) Ltd. United States**: 811 Argues Avenue, SUNNYVALE, CA94088-3409,<br>Tel. +1800 234 7381 Yugoslavia: Philips, Trg N. Pasica 5/v, 11000 BEOGRAD, Tel. +38111 625 344, Fax. +38111 635 777

#### Philips Semiconductors, Mikron-Weg 1, A-8101 Gratkorn, Austria Fax: +43 / 3124 / 299 - 270

**For all other countries apply to**: Philips Semiconductors, Marketing & Sales Communications, Building BE-p, P.O.Box 218, 5600 MD EINDHOVEN, The Netherlands, Fax: +3140 27 24825

Internet: http://www.semiconductors.philips.com/identification

© Philips Electronics N.V. 1996 SCB52

All rights are reserved. Reproduction in whole or in part is prohibited without the prior written consent of the copyright owner.

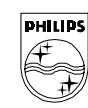

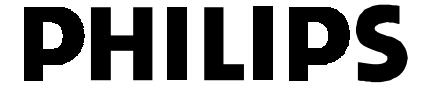